## My Account - Organizational Details, Billing, and Marketing

Last Modified on 12/21/2023 6:46 pm EST

**My Account**located under the*Gear (icon) > Account > My Account > Organizational Details (left menu)* displays the following:

- $\bigstar$  Billing tier with the cost per month
- Student breakdown and number of Leads
- ID number, Name of the account, Subscription type, and Status (these are pre-filled)
- $\star$  Your company name, address, primary phone number, email, and website information (these can be edited)

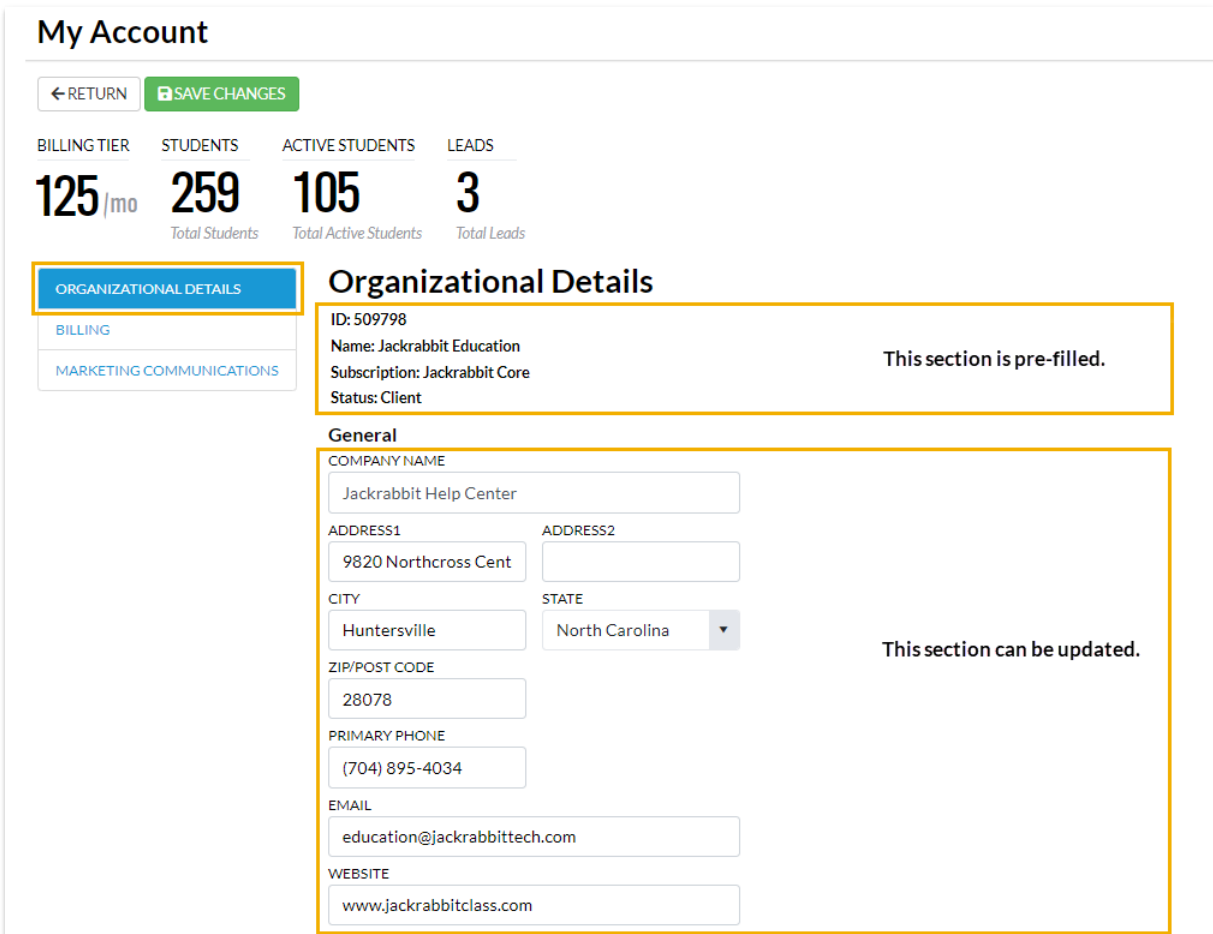

## Billing Details

Click on**Billing** (left menu) to open the billing details for your account. See**Manage Your Account in the Jackrabbit Billing Portal** for more [information.](http://help.jackrabbitclass.com/help/manage-sub-portal)

## Marketing Communications

Click on**Marketing Communications** (left menu) to set your communication preferences for

Jackrabbit marketing materials.